## **DredgerControl**

# DredgerControl

## Benutzerhandbuch

*Kennlinienfelder und Pressdrucküberwachung*

Teil 04

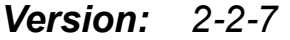

*Stand: 7. August 2020*

*Quelle: Y:\DredgerControl\E1030.DredgerControl\Dokumentation\Technische Handbücher\0 Benutzerhandbuch\DE\Benutzerhandbuch DC Teil 04 - Kennlinienfelder und Pressdrucküberwachung v2-2-7 DE.docx*

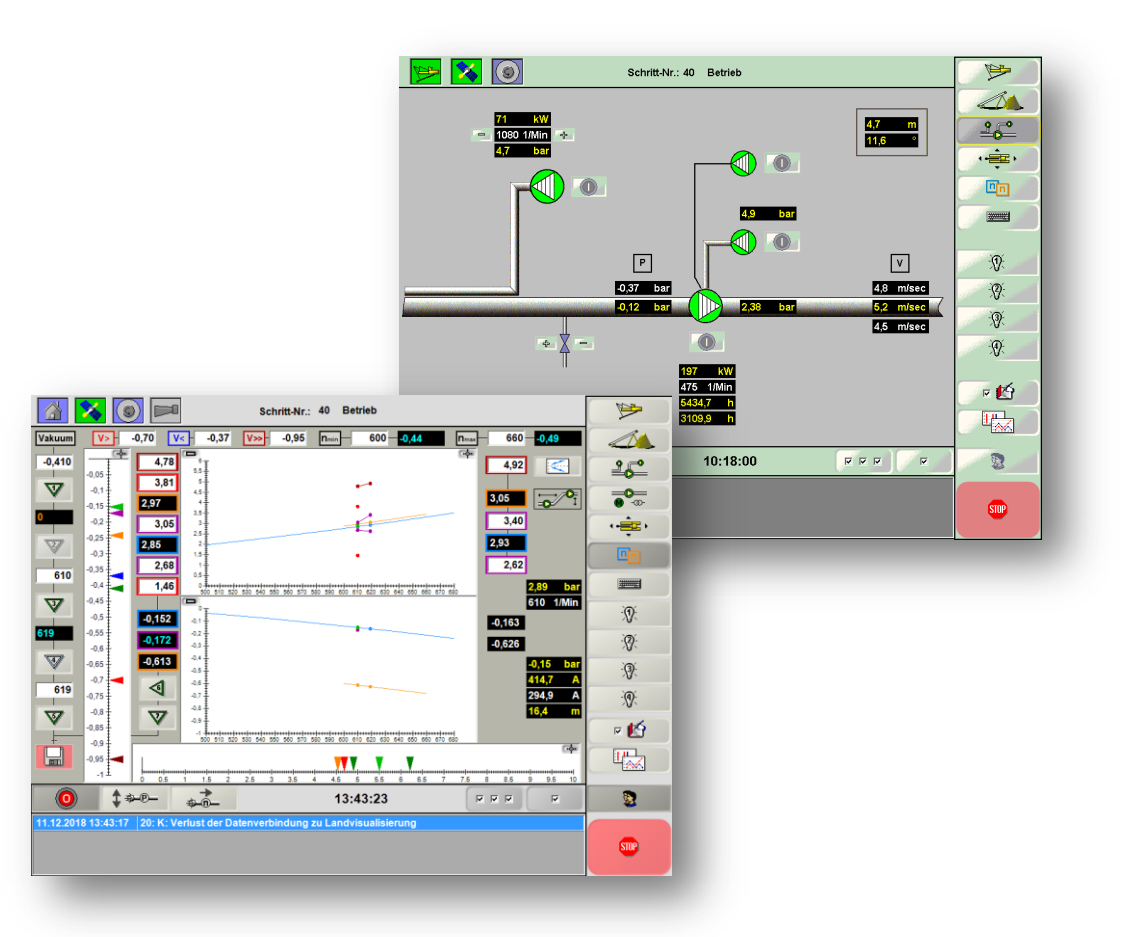

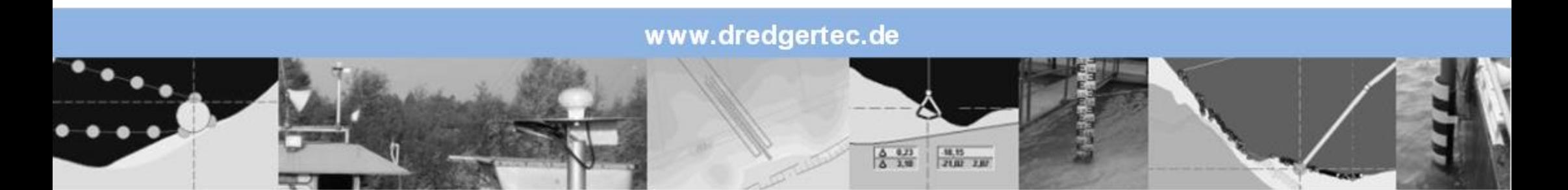

## **Inhaltsverzeichnis**

## **DredgerControl**

### **Inhalt**

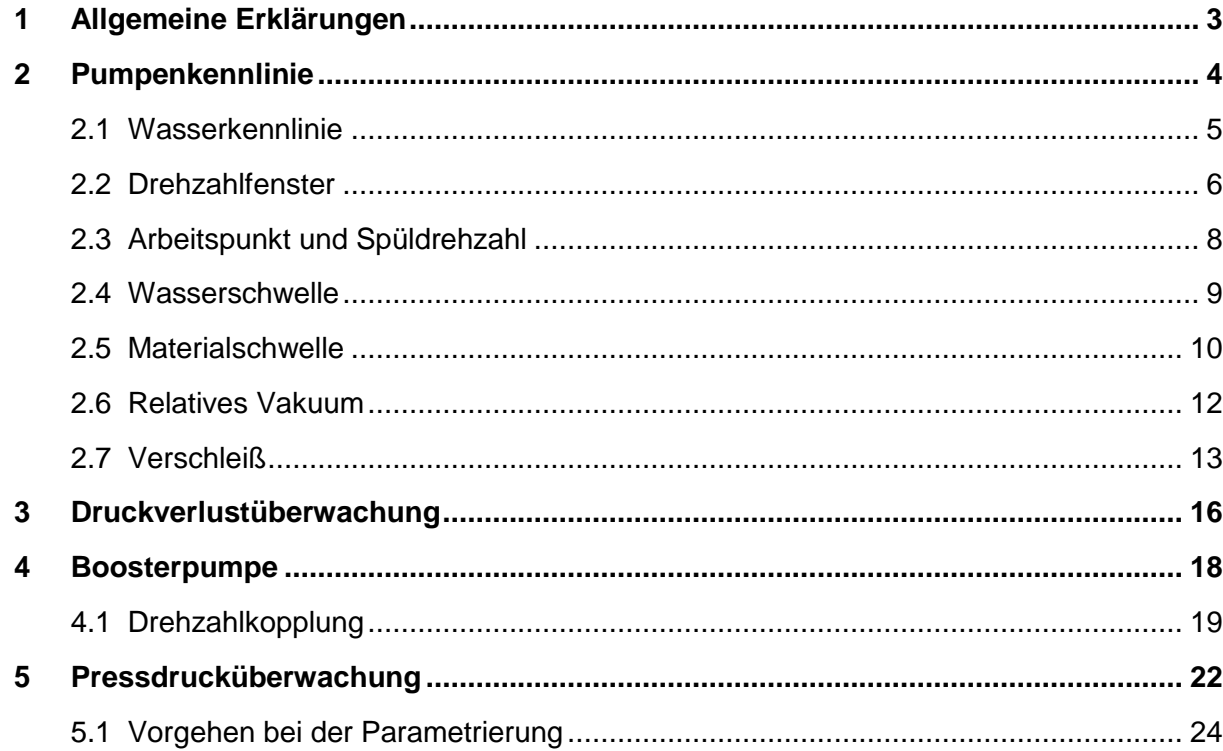

## **Allgemeine Erklärungen** DredgerControl

### <span id="page-2-0"></span>**1 Allgemeine Erklärungen**

### **Symbole neben den Texten**

- Dieser Punkt ist informativ
	- o Meldungen mit dem Text…
- Dabei ist zu beachten...
	- o Beispiel: Parameter A > Parameter B
- Hier muss man handeln
	- o Beispiel: Aufnahme der Wasserkennlinie

 $\mathbf{i}$ 

 $\bigwedge$ 

 $\bigoplus$ 

### <span id="page-3-0"></span>**2 Pumpenkennlinie**

Im folgenden Pumpenkennlinienfeld (Beispiel) ist die Förderhöhe der Pumpe für verschiedene Drehzahlen über dem Fördervolumen aufgetragen. Darüber hinaus findet man Angaben zum Wirkungsgrad der Pumpe.

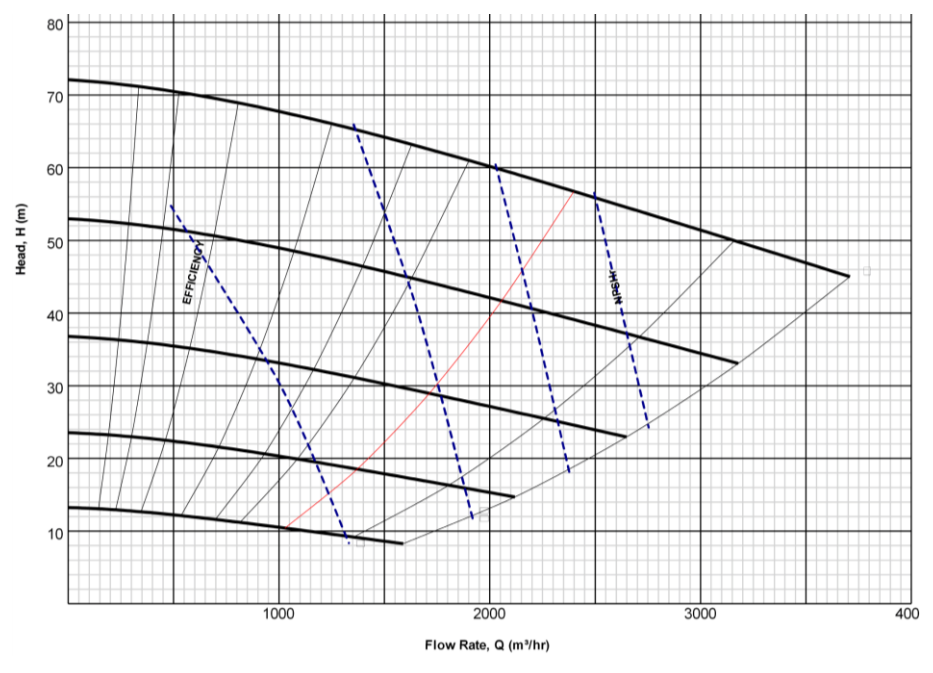

**Bild: 2-1**: Kennlinienfeld der Pumpe

Die Kennlinien beziehen sich in der Regel immer auf die Wasserförderung. Die Eigenschaften der Pumpen bei der Förderung eines Wasser-Sand-Gemisches werden durch diese Kennlinien nur bedingt wiedergegeben. Bei der Erhöhung der Gemischdichte nimmt die Leistungsaufnahme der Pumpen ab, da das Fördervolumen der Pumpen sinkt.

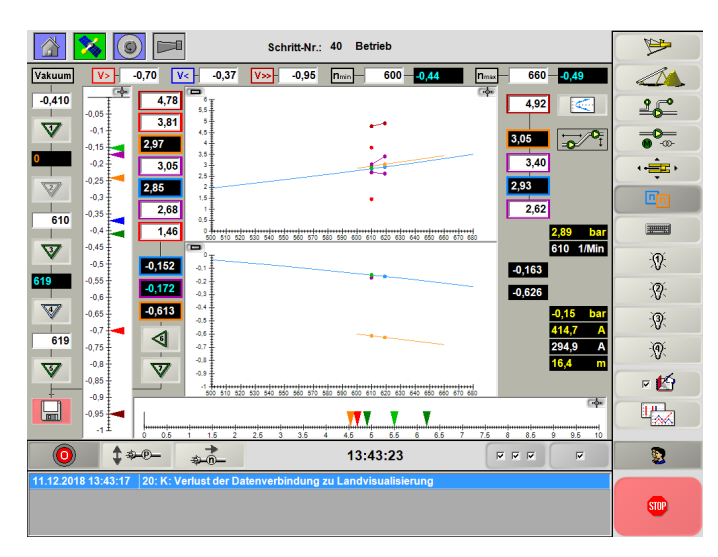

**Bild: 2-2**: Ansicht *Pumpenkennlinien*

Im Pumpendiagramm werden die Druckseite und die Saugseite der Pumpe dargestellt. Für Pressdruck und Vakuum werden Wasserkennlinien und die Materialkennlinien abgebildet. Der aktuelle Pressdruck und das aktuelle Vakuum werden in Form von grünen Punkten in den Diagrammen angezeigt. Die Parameter zur Berechnung der Schwellen und Überwachungswerte können über die Parametereingabe oder über die graphische Eingabe erfolgen.

Für die Pressdrucküberwachung ist die Aufnahme der Wasserkennlinie erforderlich.

### <span id="page-4-0"></span>**2.1 Wasserkennlinie**

Nachfolgendes Bild zeigt eine Kurve für den Pressdruck hinter der Pumpe und eine Kurve für den Unterdruck (Vakuum) vor der Pumpe. Beide Kurven hängen von der aktuellen Situation der gesamten Förderstrecke bezüglich der Saugseite, der Pumpe selbst und der Druckseite ab. Diese Wasserkurven können in der Ansicht *Pumpenkennlinien* automatisch aufgenommen werden.

Jede Veränderung auf der Förderstrecke führt zu einer mehr oder minder starken Veränderung dieser Kurven.

Nach Veränderungen folgender Punkte muss die Wasserkennlinie neu aufgenommen werden:

- Veränderung des Saugrohrs
- Veränderung der Druckleitung
- Veränderung der Pumpenleistung
- Reparaturen der Pumpen

Die Minimaldrehzahl des Bereiches wird durch das gewünschte Wasservolumen im Leerlauf geprägt. Die Maximaldrehzahl wird vom Arbeitsbereich und den nachgeschalteten Aufbereitungsanlagen geprägt. Meist wird dieser Wert auch auf die maximal mögliche Drehzahl gesetzt, die nur durch die Drehzahl und die Leistung des Antriebstranges (Frequenzumrichter, Motor und Getriebe) bestimmt wird. Bei Aufnahme der Was-

serkennlinie werden zwischen der minimalen und maximalen Drehzahl 3 weitere Punkte aufgenommen.

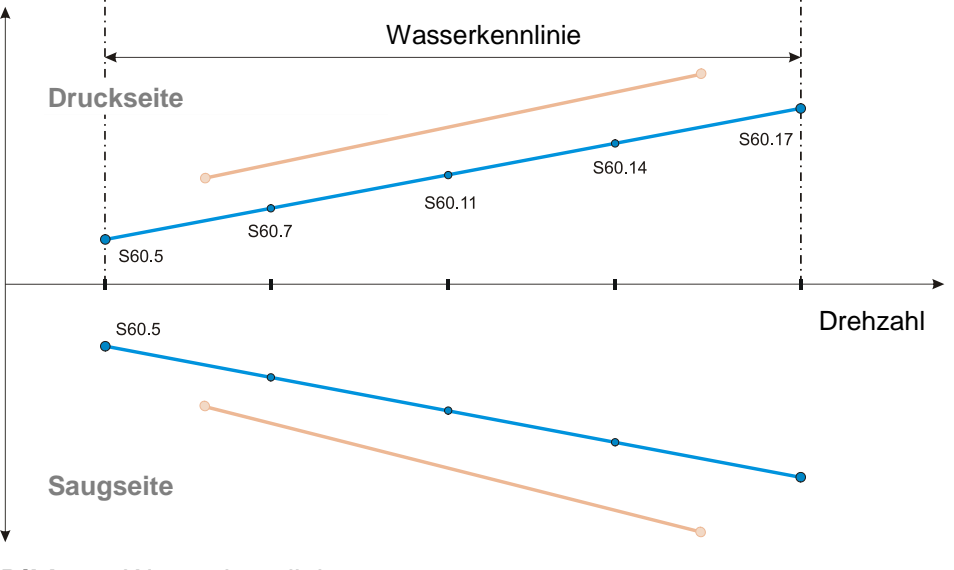

**Bild 2-3:** Wasserkennlinie

Die Ermittlung dieser Kennlinien und ihre Funktionen wurde im Laufe der DredgerControl Entwicklung stark überarbeitet. Die folgenden Kapitel unterscheiden die DC-Versionen bis 17.**3**.xx und ab 17.**4**.xx.

 $\oplus$ 

### <span id="page-5-0"></span>**2.2 Drehzahlfenster**

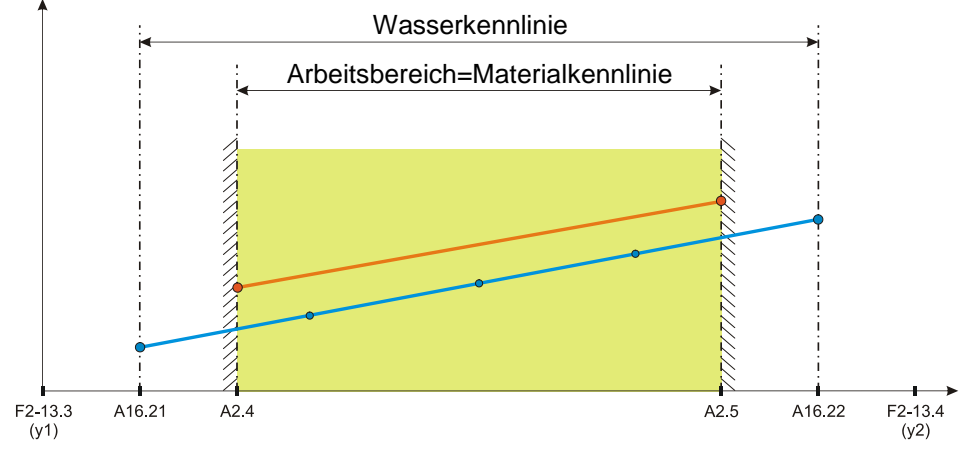

**Bild 2-4:** Drehzahlfenster

Bevor die Aufnahme der Wasserkennlinie erfolgt, müssen die Drehzahlfenster festgelegt werden:

- Technische Eckpunkte
	- o Abhängig von Antriebsstrang
		- **Direkt- oder FU-Antrieb (50 oder60 Hz)**
		- **Motordrehzahl und Getriebe**
	- o Beispiel

Minimum: 0 rpm

Maximum: 740 rpm

Motordrehzahl(50Hz) \* i-Getriebe 1480 rpm  $*$   $\frac{1}{2}$  = 740 rpm

- Wasserkennlinie
	- o Sinnvoller Bereich für die Wasserförderung
- Materialkennlinie=Arbeitsbereich
	- o Die Materialkennlinie ist gleich dem Arbeitsbereich und wird über Erfahrungswerte abgeschätzt oder aber besser im Probebetrieb ermittelt.
	- o Der Drehzahlbereich ist kleiner oder gleich dem Drehzahlbereich der Wasserkennlinie.
	- o Die Minimale Drehzahl sollte so gering wie möglich gesetzt werden.
	- o Die Maximale Drehzahl darf nicht zur Überlastung des Sandpumpenantriebs führen und sollte so gewählt werden, dass die Fleißgeschwindigkeit im Druckrohr nicht unnötig hoch werden kann.

Dabei ist zu beachten:

 $\bullet$  F2-13.3 = < A16.21 = < A2.4

 $\triangle$  A2.5 = < A16.22 = < F2-13.4

## **Pumpenkennlinie DredgerControl**

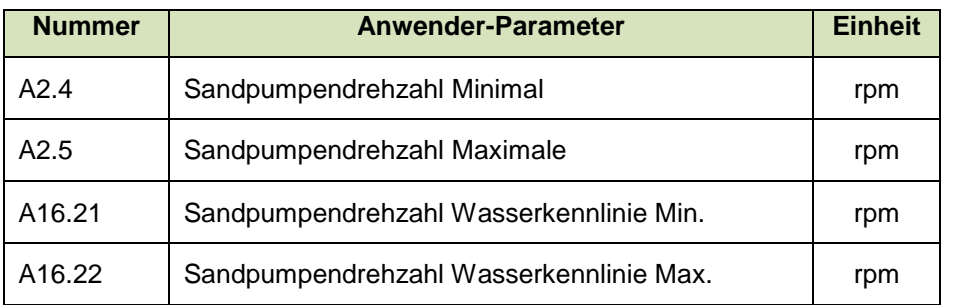

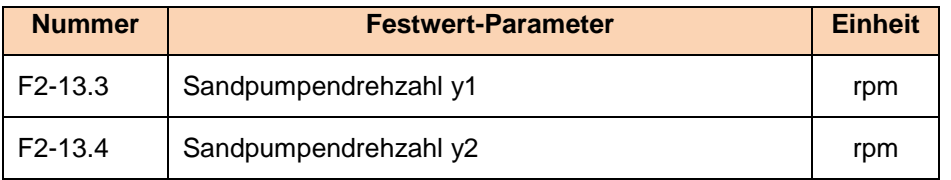

### <span id="page-7-0"></span>**2.3 Arbeitspunkt und Spüldrehzahl**

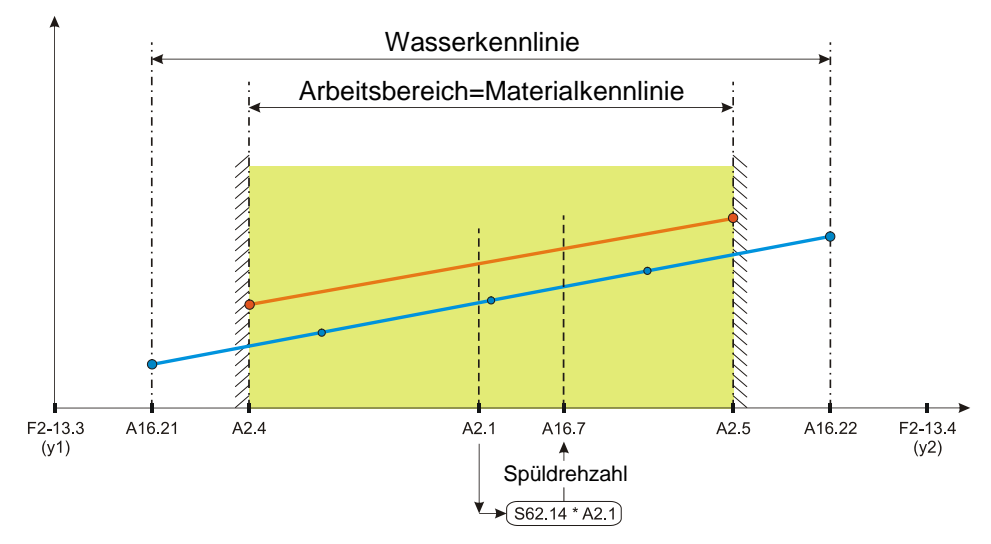

**Bild 2-5:** Arbeitspunkt und Spüldrehzahl

Während des Betriebs wird die Drehzahl der Sandpumpe durch den Anwender-Parameter A2.1 vorgegeben oder durch den Drehzahlregler bestimmt. A2.1 muss innerhalb des Arbeitsbereichs liegen.

Wird ein Spülvorgang ausgelöst (z.B. im Schritt *50 Einsturz* oder im Schritt *55 Staurohr spülen*) wird das Saugrohr angehoben und die Sandpumpe arbeitet mit Spüldrehzahl. Dabei wird Spüldrehzahl wie folgt berechnet.

### Formel mit manueller Drehzahl:

Arbeitsdrehzahl(A2.1) \* Faktor(S62.14) = Spüldrehzahl(A16.7)

### Formel mit geregeltem Drehzahlwert:

Aktuelle Drehzahl \* Faktor(S62.14) = Spüldrehzahl(A16.7)

Dabei ist zu beachten:

- F2-13.3 =< A16.21 =< A2.4 =< **A2.1**
- **A2.1** =  $\leq$  A2.5 =  $\leq$  A16.22 =  $\leq$  F2-13.4
- **A16.7** =  $\times$  A2.5 =  $\times$  A16.22 =  $\times$  F2-13.4

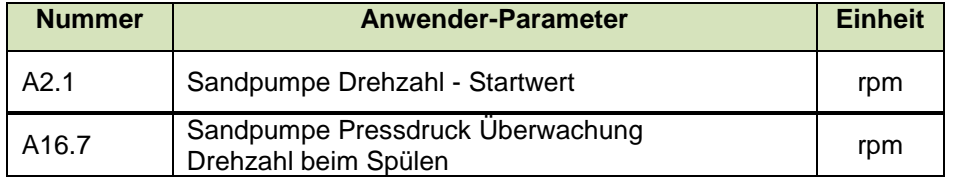

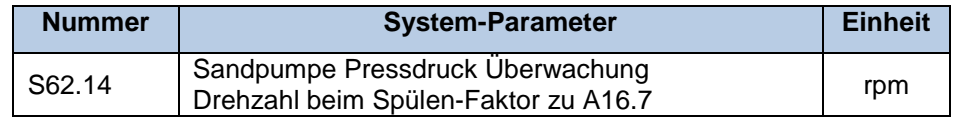

### <span id="page-8-0"></span>**2.4 Wasserschwelle**

In den Schritten *55 Staurohr spülen* und *60 Wasser saugen* wird das Saugrohr angehoben bis es Wasser saugt. Bei Druckschwankungen auf der Saugseite dient die Wasserschwelle als Sicherheit, damit das Saugrohr im Automatikbetrieb nicht unnötig lange gehoben wird. Die Wasserschwelle kann **statisch** oder **dynamisch** eingegeben werden.

Ist der Anwender-Parameter (**A1.7**) negativ, so wird dieser als die entsprechende statische Schwelle benutzt. Ist der Wert positiv oder gleich Null, werden die entsprechenden dynamischen Schwellwerte benutzt (**S62.17** und **S62.18**). Mit den dynamischen Parametern wird ein Offset zur Wasserkennlinie auf der Saugseite eingestellt. Sind beide Parameter gleich, ist eine Parallelverschiebung definiert. Soll eine Spreizung parametriert wird, muss **S62.18** größer als **S62.17** sein.

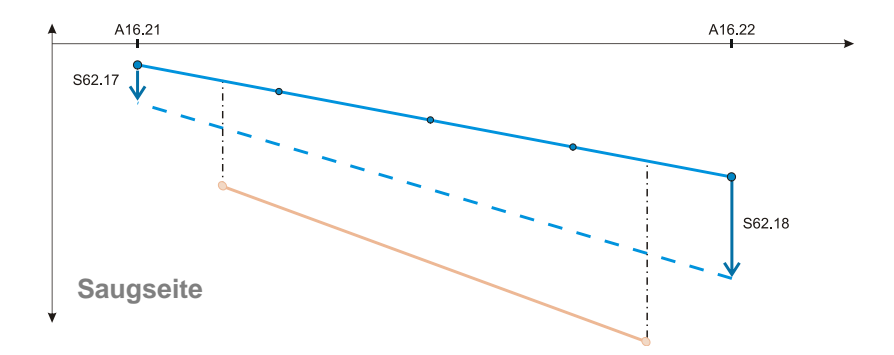

### **Bild 2-6:** Wasserschwellenerkennung

Das Saugrohr wird geholt, bis der Vakuumwert die Wasserschwelle erreicht.

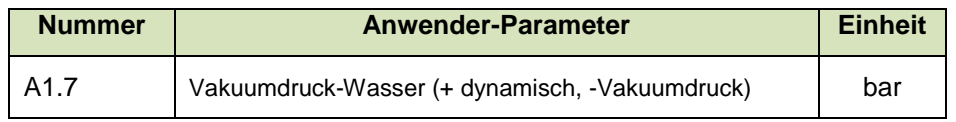

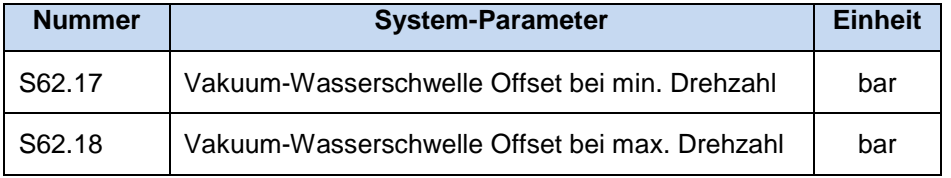

### <span id="page-9-0"></span>**2.5 Materialschwelle**

Die Dokumentation der Pumpenbetriebszeit mit Wasser und mit Material ist ein wichtiger Aspekt für folgende Punkte.

- Verschleißprognosen
- Produktivität
- Erkennung von Materialwanderungen (bewegtes Material)

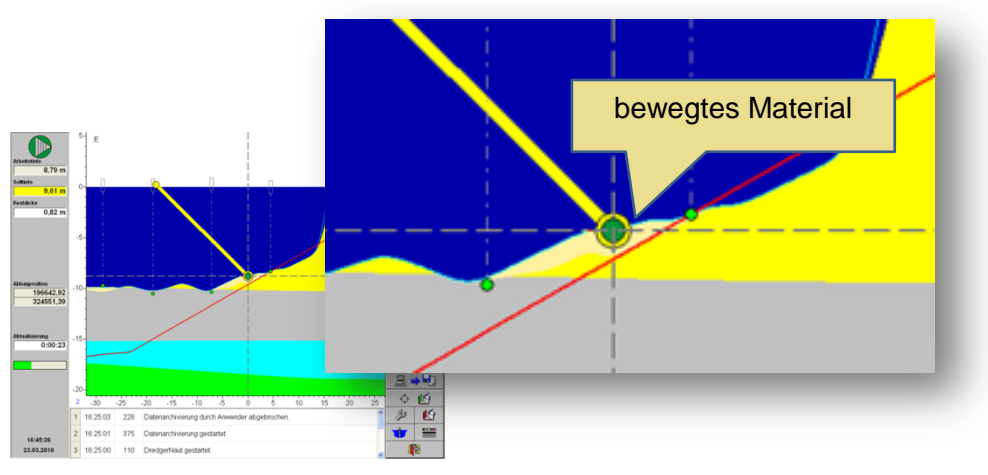

**Bild 2-7:** Materialerkennung im **DredgerNaut**

Im Abbaukontrollsystem **DredgerNaut** wird über die Materialschwelle differenziert, ob der Saugrohrkopf Wasser saugt oder am Grund Material saugt. Dokumentiert werden diese Zeiten im Betriebsprotokoll.

## **Pumpenkennlinie and all and all and all and all and all and all and all and all and all and all and all and all and a**

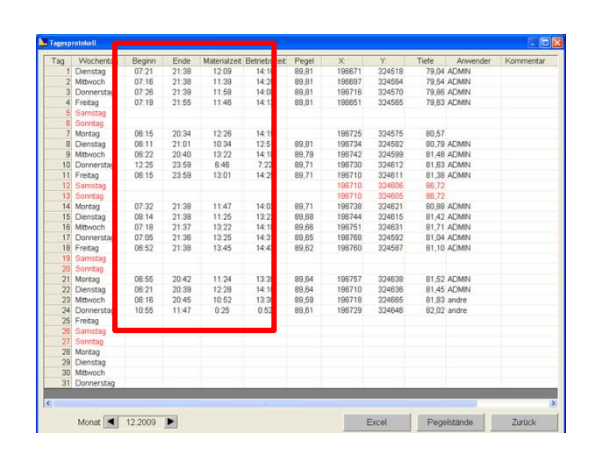

**Bild 2-8:** Dokumentation im **DredgerNaut** Betriebsprotokoll

Im einfachsten Fall kann eine statische Materialschwelle (A1.8) eingestellt werden.

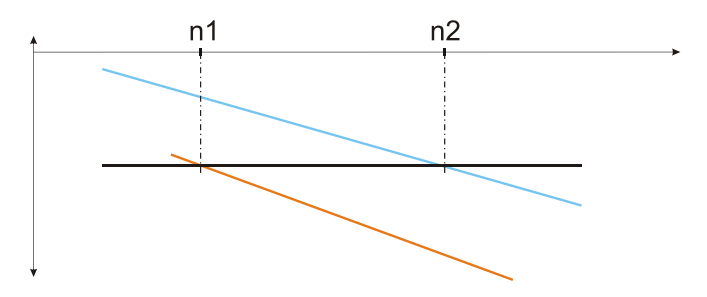

**Bild 2-9:** Wasser-/Materialvakuum abhängig von der Drehzahl

Sind Wasser- und Materialkennlinien auf der Saugseite aber sehr steil, sind die Schwellwerte drehzahlabhängig und müssen dynamisch über den gesamten Drehzahlbereich aufgenommen werden.

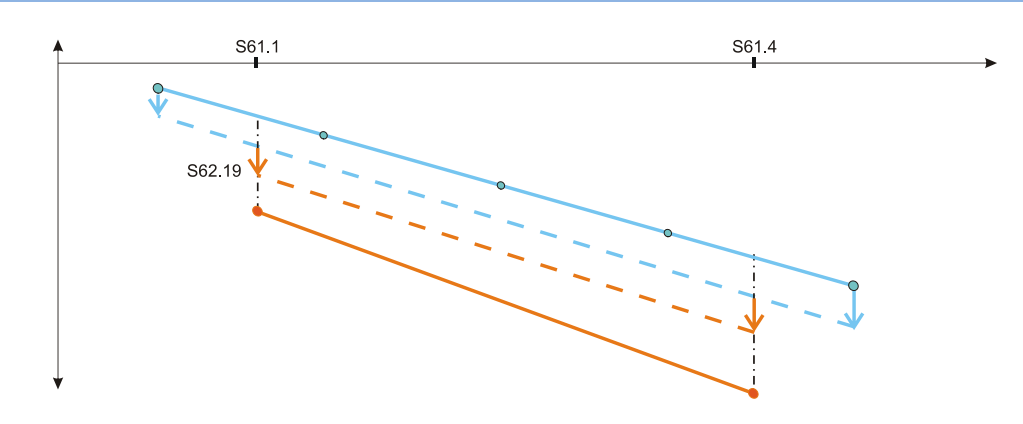

**Bild 2-10:** Materialschwellenerkennung

Ist der Anwender-Parameter (**A1.8**) negativ, so wird dieser als die entsprechende statische Schwelle benutzt.

Ist der Wert positiv oder gleich Null, wird der entsprechende dynamische Schwellwert benutzt (**S62.19)**. Mit dem dynamischen Parameter wird ein Offset zur Wasserschwellenlinie auf der Saugseite eingestellt.

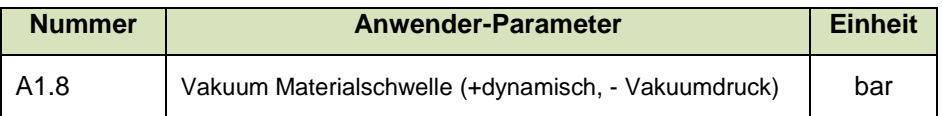

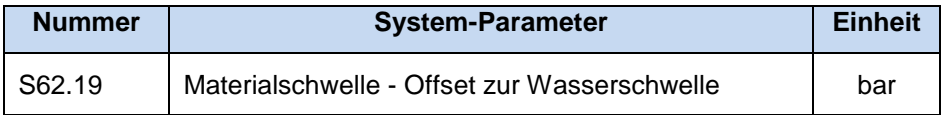

Folgender Parameter ist ohne Funktion:

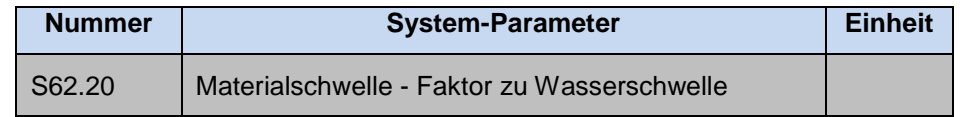

### Minimale Vakuum-Sollwerte (ab V 22.6.x)

Die Wasserkennlinie sowie einiger Nebenbedingungen dienen zur Berechnung des minimal zulässigen Vakuum-Sollwerts. Die berechneten minimalen Vakuum-Sollwerte für den unteren und oberen Drehzahl-Arbeitsbereich werden oberhalb des Kennlinienfelds angezeigt.

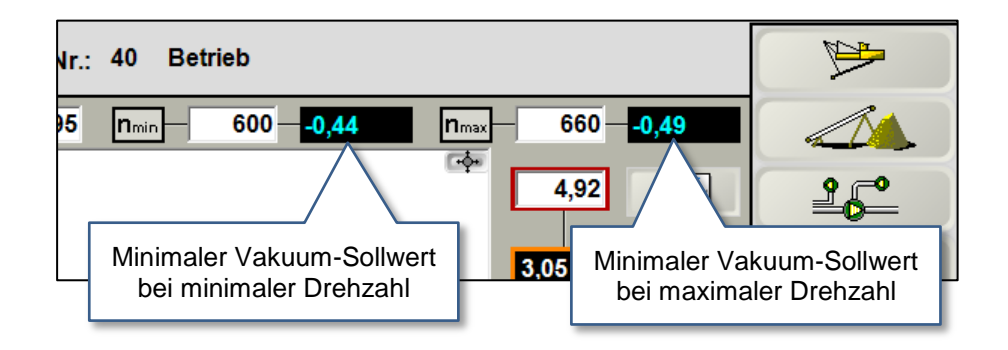

**Bild 2-11:** Beispiele für minimale Vakuum-Sollwerte in der Visualisierung

Siehe hierzu auch im DC Benutzerhandbuch Vakuum-Regelung Teil 02 das Kapitel *Berechnung des minimalen Vakuumsollwerts.*

### <span id="page-11-0"></span>**2.6 Relatives Vakuum**

Das relative Vakuum ist der Abstand bzw. die Differenz des aktuellen Vakuums (Ist-Vakuum) zur Wasserkennlinie. Liegt das Ist-Vakuum exakt auf der Wasserkennlinie, ist das relative Vakuum gleich Null.

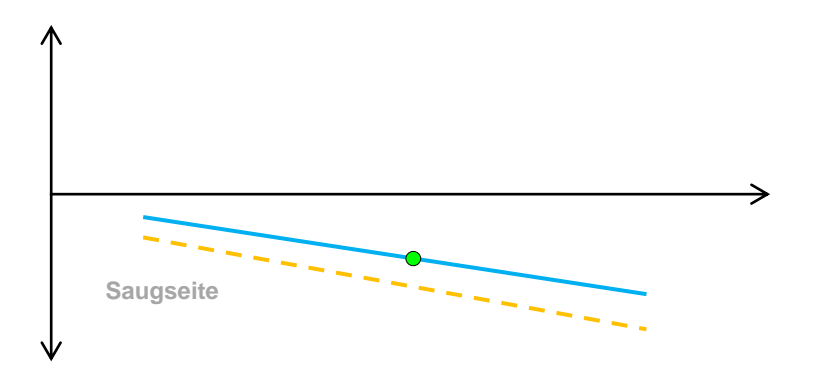

**Bild 2-12:** Relatives Vakuum gleich Null

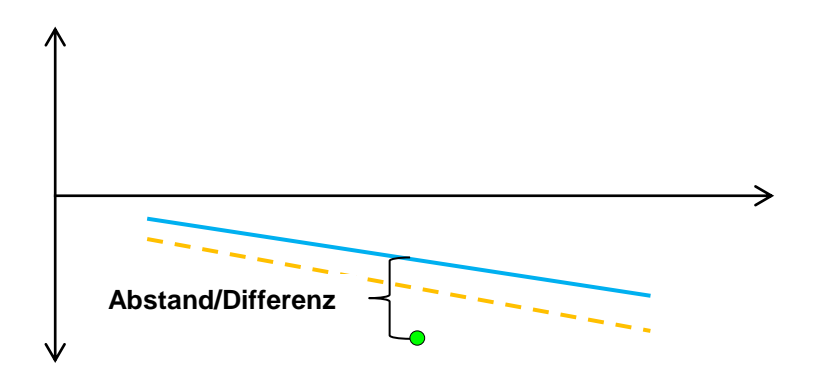

**Bild 2-13:** Hohes relatives Vakuum

Das Wasser- und Materialvakuum ist drehzahlabhängig. Das relative Vakuum bezieht sich auf die drehzahlabhängige Wasserkennlinie und dient als Indikator zur Bewertung des Arbeitspunkts und des Wirkungsgrads.

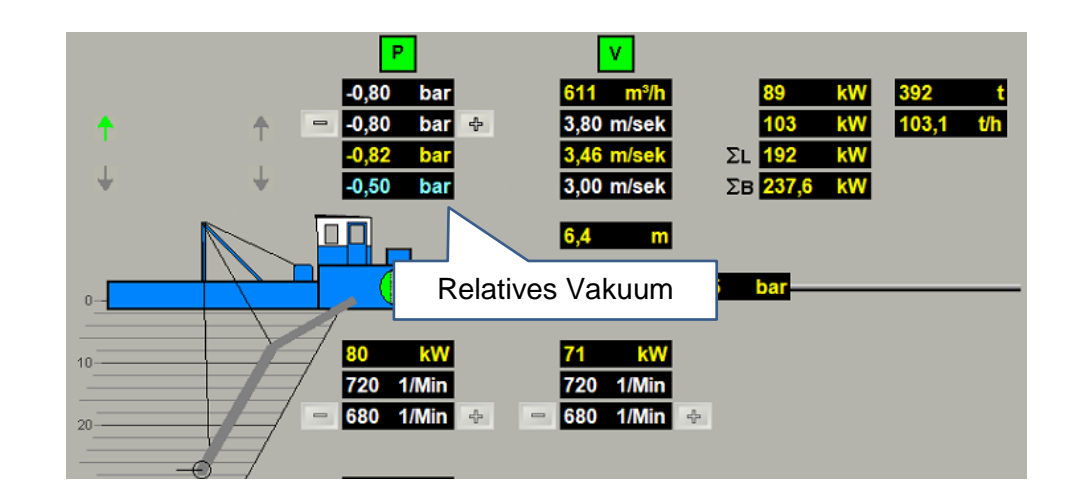

**Bild 2-14:** Visualisierung mit einem relative Vakuum

Je höher das relative Vakuum (Absolutwert) ist, um so mehr Material wird gefördert.

 $|\mathbf{i}|$ 

### <span id="page-12-0"></span>**2.7 Verschleiß**

Mit Hilfe der Wasserkennlinien auf der Saug- und auf der Druckseite sowie die Anzeige der aktuellen Druckwerte (grüner Punkt) können wichtige Analysen durchgeführt und Erkenntnisse gewonnen werden.

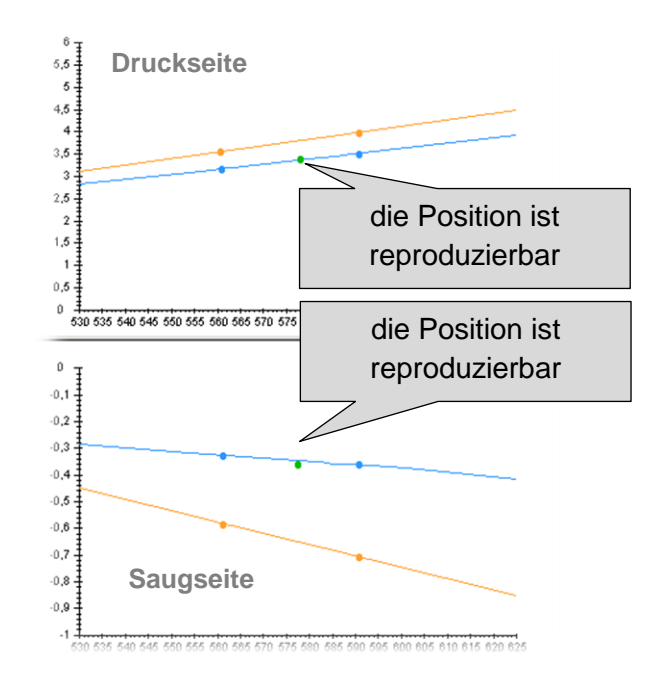

**Bild 2-15:** Wasserkennlinien und aktueller Druck (grüne Punkte)

Die aktuellen Druckpunkte in beiden Diagrammen müssen sich beim Saugen von Wasser um die Kennlinien bewegen. Weicht die Position erheblich ab, sind bauliche Maßnahme durchgeführt worden oder Verschleiß bzw. Undichtigkeiten sind wahrscheinlich.

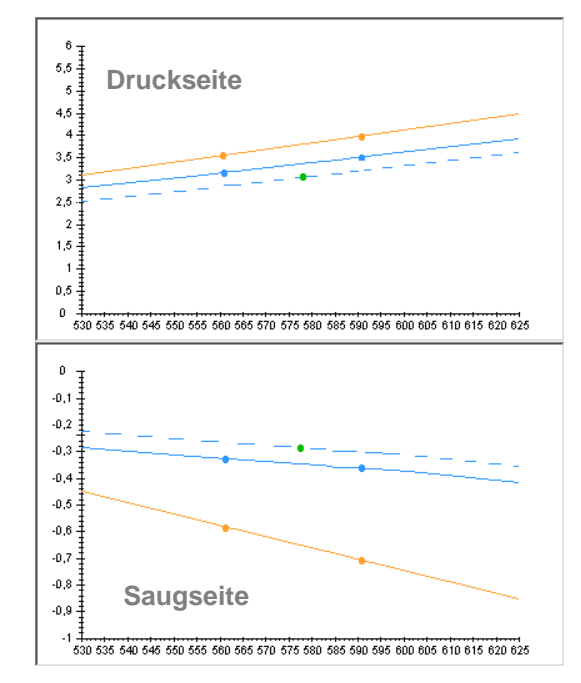

**Bild 2-16:** Kennlinien mit Verschleißerscheinungen

Der **Druck-Punkt** auf der Druckseite liegt unterhalb der Wasserkennlinie. Der **Druck-Punkt** auf der Saugseite liegt oberhalb der Wasserkennlinie.

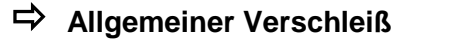

 $\mathbf{H}$ 

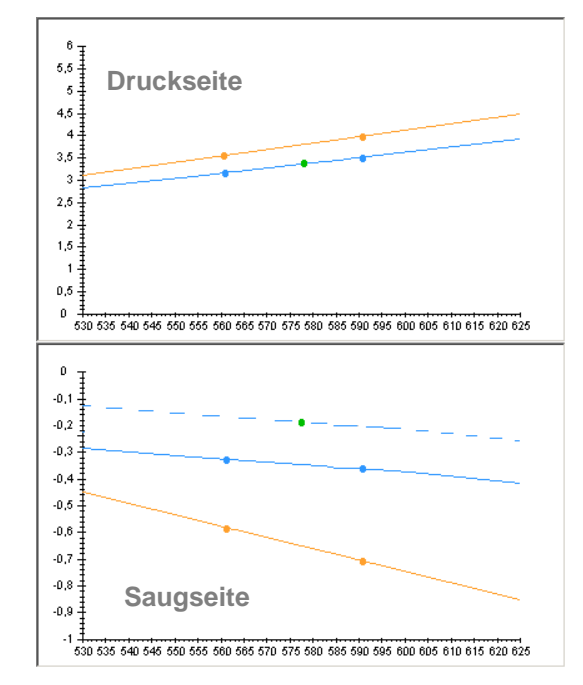

**Bild 2-17:** Undichtigkeit Saugseite

Der **Druck-Punkt** auf der Saugseite liegt oberhalb der Wasserkennlinie.

**Undichtigkeit auf der Saugseite**

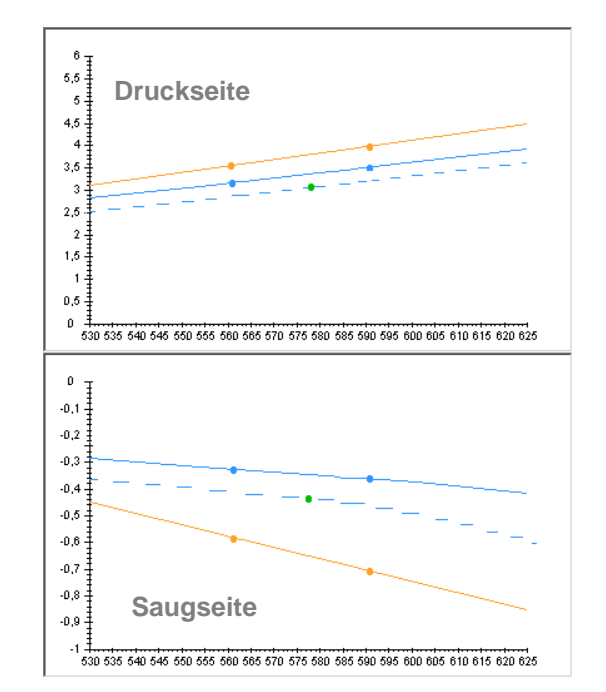

**Bild 2-18:** Undichtigkeit Druckseite

Der **Druck-Punkt** auf der Druckseite liegt unterhalb der Wasserkennlinie. Der **Druck-Punkt** auf der Saugseite liegt unterhalb der Wasserkennlinie.

**Undichtigkeit auf der Druckseite**

 $\mathbf{i}$ 

## **Pumpenkennlinie DredgerControl**

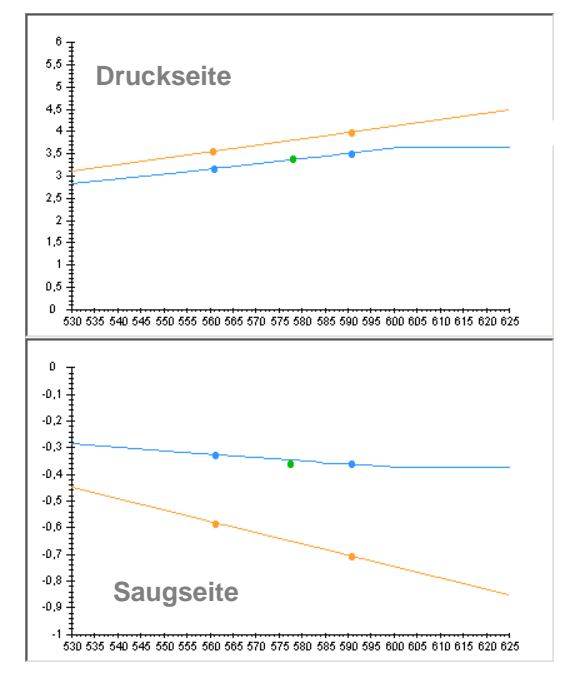

**Bild 2-19:** Antrieb in der Strombegrenzung

Die Wasserkennlinie steigt diskontinuierlich.

### **Keine weitere Drehzahlerhöhung möglich**

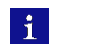

Der Antrieb könnte z.B. in der Strombegrenzung sein.

## **Druckverlustüberwachung and die Einzelgercontrol DredgerControl**

### <span id="page-15-0"></span>**3 Druckverlustüberwachung**

Wenn die Druckverlustüberwachung aktiviert ist, werden die Druckverluste auf der Förderstrecke zur Landanlage im Normalbetrieb überwacht. Bei Überschreitung eines Grenzwertes wird eine Meldung generiert, die so lange nicht quittiert werden kann, bis der Druckverlust wieder im zulässigen Bereich liegt.

Die Druckverluste entstehen auf der Förderstrecke durch Reibung des Transportguts und durch Höhenunterschiede zwischen den Rohrsegmenten.

Aktuelle Druckverluste werden bei eingeschalteter Druckverlustüberwachung in der Ansicht Pumpenschema über den Druckleitungen hinter den Gemischpumpen (Sandpumpe, Boosterpumpen) dargestellt und in Bar pro 100 Meter angegeben.

Das **ΔP-Symbol** der Überwachung zeigt ihren Status an.

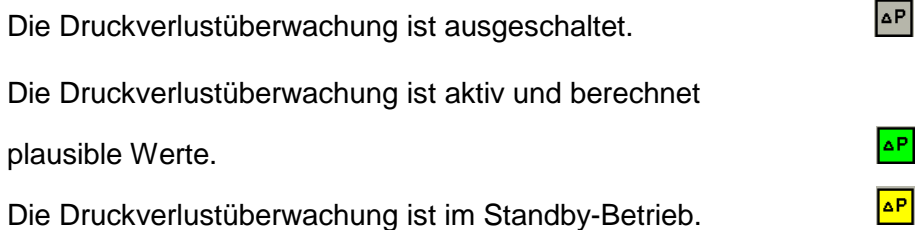

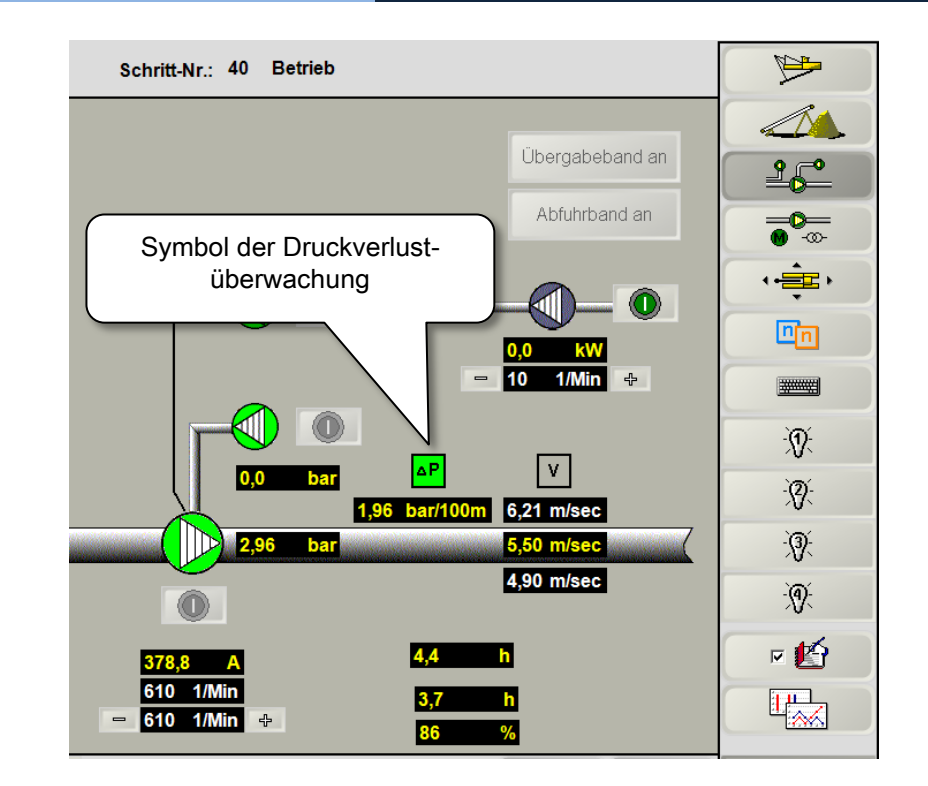

Die Überwachung ist aktiv, wenn

- alle Gemischpumpen eingeschaltet sind und
- sich die Sandpumpe im Normalbetrieb befindet (keine erhöhte Drehzahl)

## **Druckverlustüberwachung and die Einzelgercontrol DredgerControl**

Die Überwachung ist im Standby-Betrieb, wenn

- die Drehzahl der Sandpumpe erhöht ist (beispielsweise bei einem Spülvorgang).
- Dadurch erhöhen sich die Druckverluste und die Überwachung geht in den Standby-Betrieb über, um nicht unnötig auszulösen.

### Berechnung der Druckverluste

Die Druckverluste auf den Druckleitungen zwischen den Gemischpumpen werden wie folgt berechnet:

- **ΔP =** [(Pressdruck der Gemischpumpe Vordruck der nächsten Gemischpumpe (wenn vorhanden, sonst 0) – 0,1 \* Förderhöhe zwischen Gemischpumpen (A100.2, A101.2 bzw.A102.2)]
	- \* 100 / Druckleitungslänge (A100.1, A101.1 bzw. A102.1)

Der Press- und Vordruck werden gemessen, die Förderhöhe und Druckleitungslänge vom Anwender eingetragen.

### Parameter der Druckverlustüberwachung

Erforderliche Parameter zu jeder Gemischpumpe, können eingetragen werden, indem

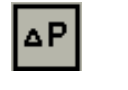

in der Ansicht Pumpenschema oder

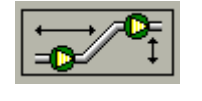

in der Ansicht Pressdrucküberwachung

angeklickt wird.

Die Parameter befinden sich auch in den Anwenderparametern der Parametereinstellung (A100.1 – A102.3)

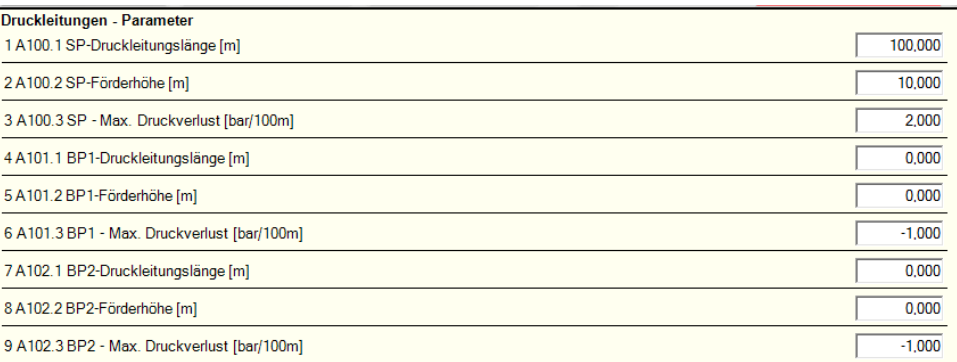

Um die Überwachung zu aktivieren, werden in die Parameter "Max.Druckleitungslänge [m]" sowie in den Parameter "Max.Druckverlust [bar/100m]" für jede vorhandene Gemischpumpe Werte größer Null eingetragen.

### <span id="page-17-0"></span>**4 Boosterpumpe**

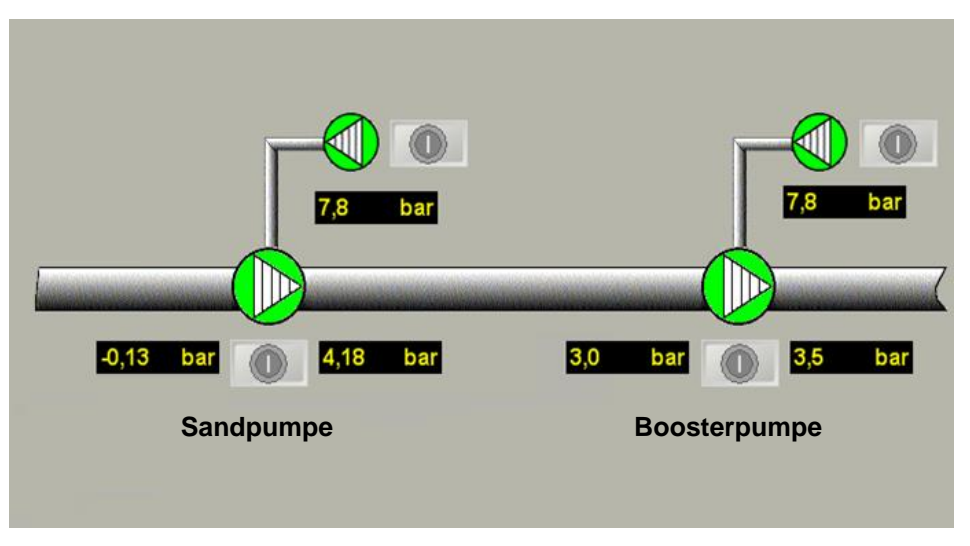

**Bild 4-1:** Sand- und Boosterpumpe

Je länger der Förderweg ist, umso eher besteht der Bedarf 2 oder 3 Pumpen hintereinander zu schalten. Die Haupt- oder Sandpumpe ist auf dem Saugbagger installiert. Die Boosterpumpe ist direkt hinter dem Saugbagger oder auf der Strecke installiert. Bei 3 Pumpen spricht man von Sand-, Boosterpumpe 1 und Boosterpumpe 2.

Aufgrund folgender Kriterien ist es sinnvoll die Pumpen drehzahlgeregelt abhängig von einander zu betreiben:

- Vermeidung eines Unterdrucks zwischen den Pumpen
- Verschleißverringerung
- Energiereduzierung
- Vergleichmäßigung des Materialstroms
- Vermeidung von Verstopfern

Über das **Drehzahlverhälnis (S6.2)** kann die Kopplung aktiviert werden.

Dabei ist zu beachten:

- Drehzahlverhältnis (S6.2) **=< 0 keine** Kopplung
- 
- Drehzahlverhältnis (S6.2) **> 0** Kopplung

Die gleich Kopplung ist für eine dritte Pumpe (Boosterpumpe 2 ) verfügbar.

### <span id="page-18-0"></span>**4.1 Drehzahlkopplung**

Ab Version 17.4.x.x ist der Arbeitsbereich gleich der Materialkennlinie.

### **Drehzahlverhältnis (S6.2) > 0: Kopplung**

Ist der Parameter **S6.2 größer Null** werden

- die Grenzen des Arbeitsbereichs/Materialkennlinie,
- die Arbeitsdrehzahl und
- die Spüldrehzahl

### berechnet.

Wird der Parameter **S65.14** so gewählt, dass die maximal Drehzahl (A2.1 \* S6.2 \* A65.14) größer als der oberer Arbeitsbereich (S64.3) ist, so wird die Drehzahl auf S64.3 begrenzt.

Eine Meldung wird nicht generiert.

Bei Aufnahme der Wasserkennlinie wird eine Kennlinie für die Sand- und eine Kennlinie für die Boosterpumpe aufgenommen.

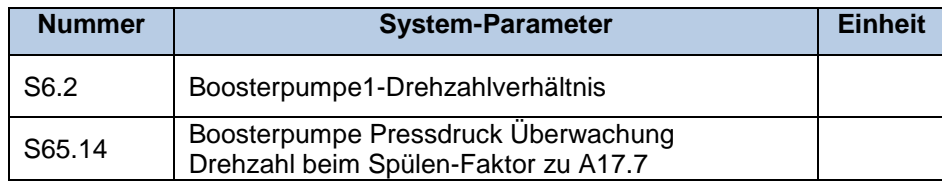

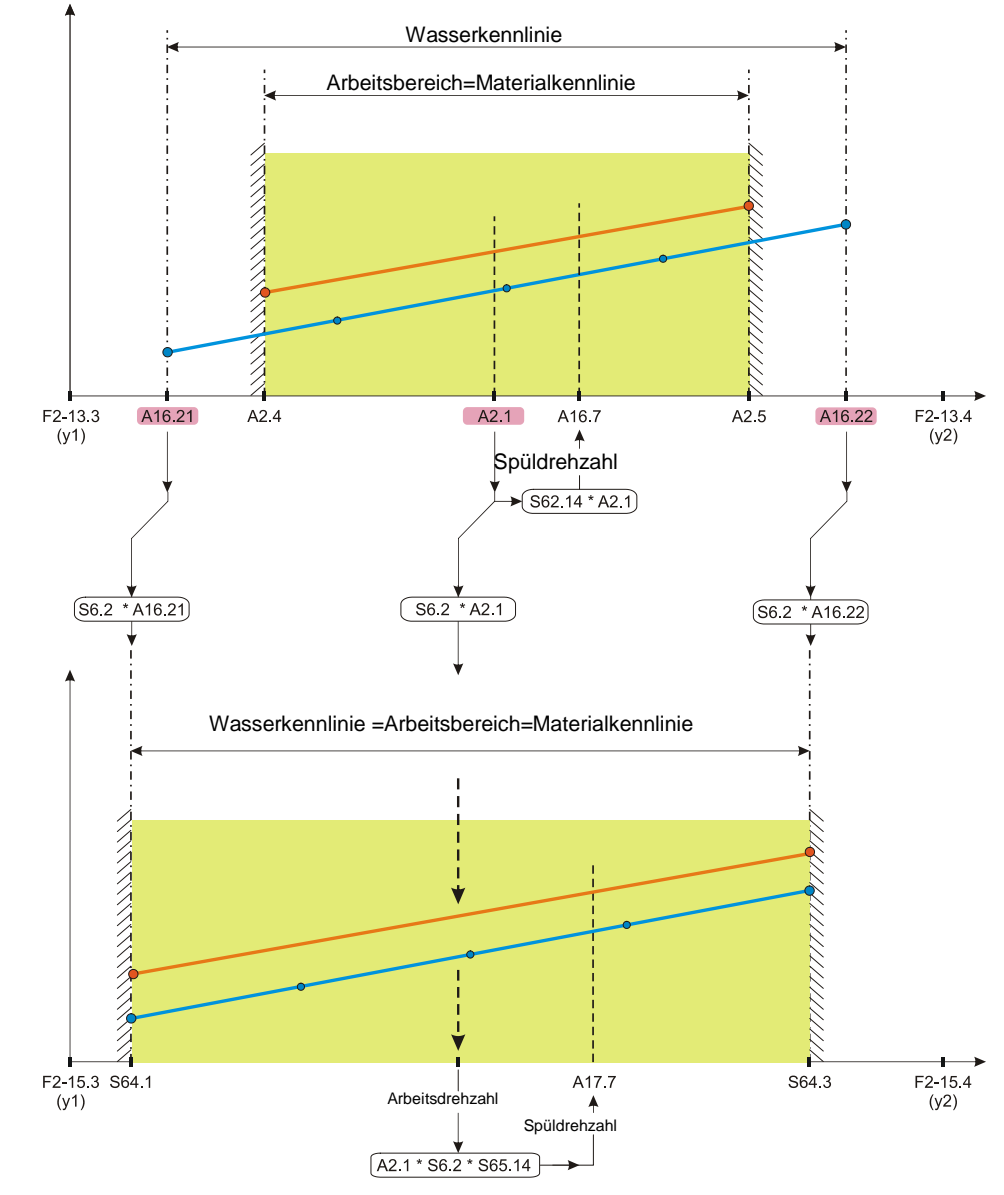

**Bild 4-2:** Drehzahlkopplung K>0

 $\mathbf{i}$ 

Wird der Parameter **S6.2** so gewählt, dass die maximal Drehzahl (S6.2 \* A16.22) größer als die technisch maximale Drehzahl der Boosterpumpe (F2-15.4) ist, so wird die Drehzahl auf F2-15.4 begrenzt.

Es wird eine Meldung mit Status *Meldung* generiert.

**Meldung:** M: Parameterfehler, Max. Drehzahl Boosterpumpe überschritten  $\oplus$ 

In diesem Fall muss der Drehzahlverhältnis **S6.2** verkleinert werden.

Wird das Drehzahlverhältnisses (**S6.2**) geändert, wird eine Meldung mit dem Status *Information* generiert.

**Meldung:** I: Wasserkennlinie aufnehmen (Parameter S6.2 wurde  $\mathbf{d}$ geändert)  $\overline{\mathfrak{t}}$ 

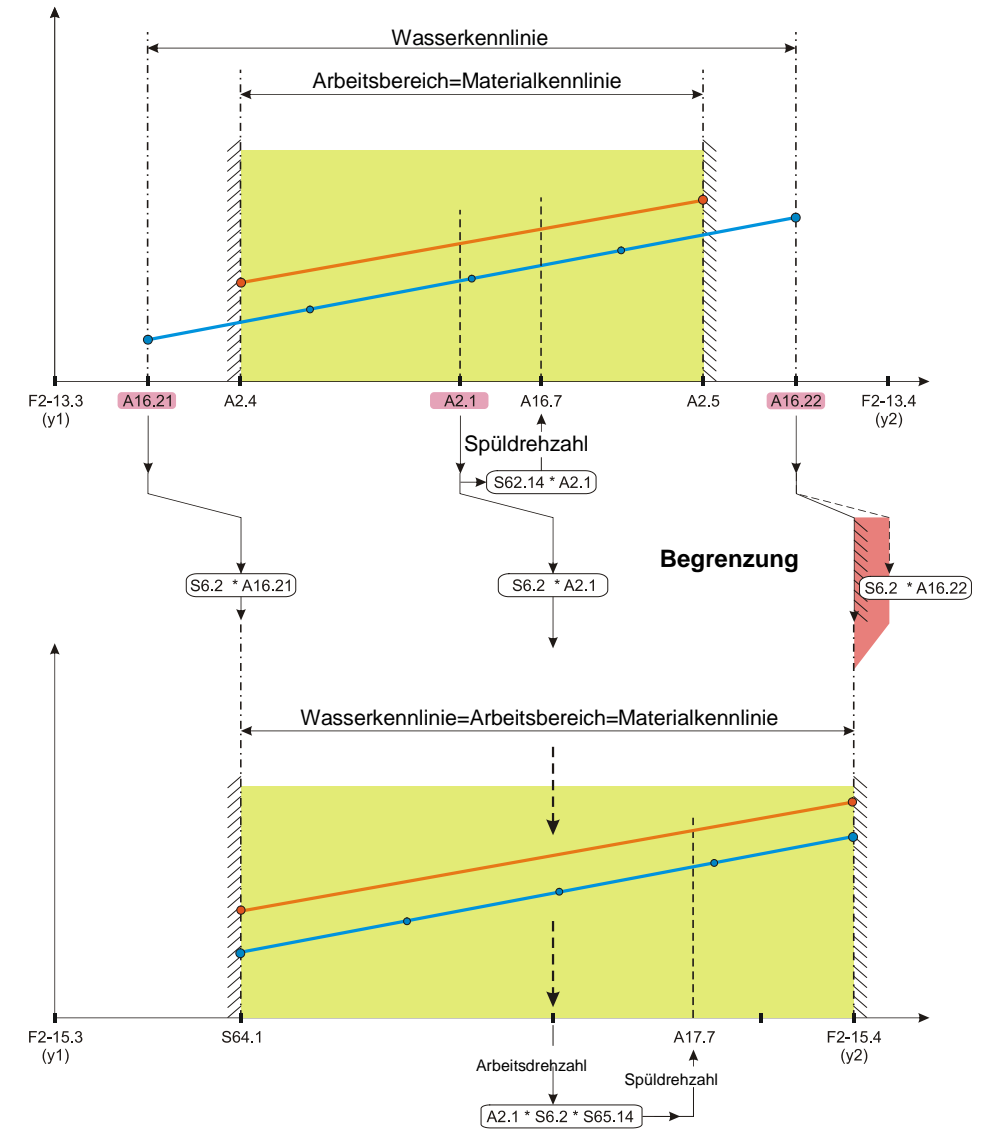

**Bild 4-3:** Drehzahlkopplung K>0

### **Drehzahlverhältnis (S6.2) =< 0: keine Kopplung**

Ist der Parameter **S6.2 kleiner gleich Null** wird für die Boosterpumpe keine Wasserkennlinie aufgenommen. Im *Schritt 44 Wasserkennlinie aufnehmen* wird die Drehzahl für die Boosterpumpe nicht variiert

- Die Drehzahlvorgabe ist immer gleich **A8.1**
- Die Pressdrucküberwachung der Boosterpumpe ist abgeschaltet
- Die Plausibilitätsüberwachung der Boosterpumpen-Drehzahl-Überwachung ist abgeschaltet
- Im Schritt **50 Einsturz** wird nicht gespült
- Im Schritt *55 Staurohr spülen* wird gespült

(A8.1 \* S65.14)

Wird das die Drehzahlvorgabe A8.1 geändert, wird eine Meldung mit dem Status *Information* generiert.

**Meldung:** I Parameter A8.1 wurde geändert. Die Wasserkennli- $\mathbf{H}$ nien für die Sandpumpe muss neu aufgenommen werl f den.

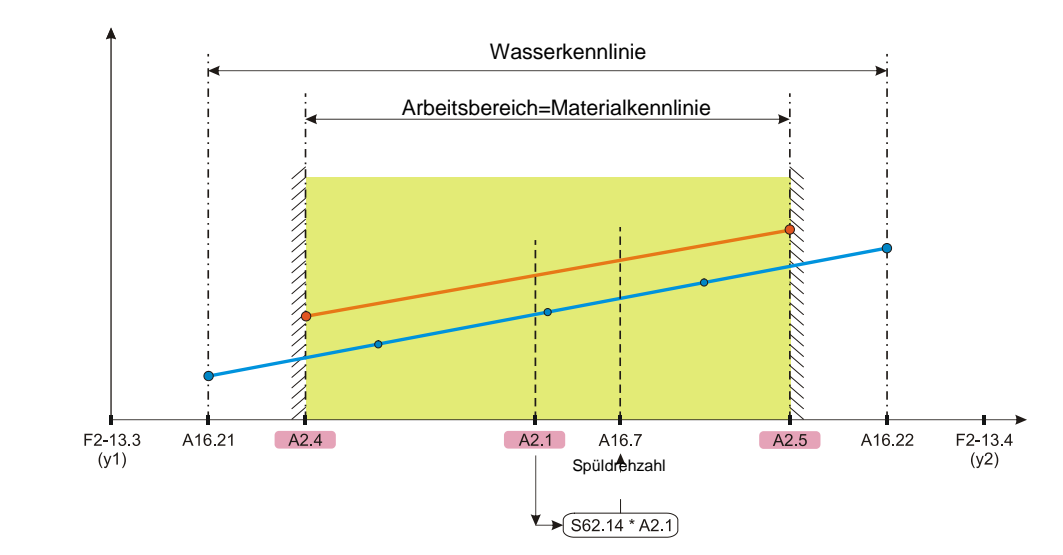

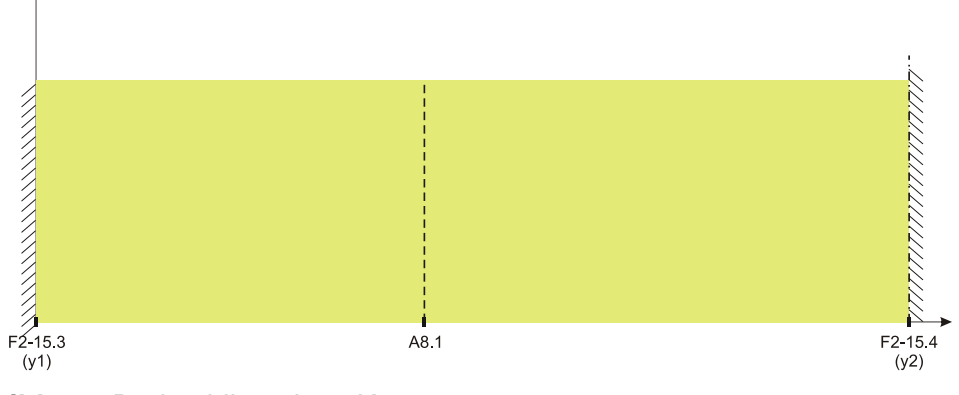

**Bild 4-4:** Drehzahlkopplung K=<0

### <span id="page-21-0"></span>**5 Pressdrucküberwachung**

Die Pressdrucküberwachung basiert auf der Auswertung der Pumpenkennlinie in Abhängigkeit von der Drehzahl und den anlagentypischen Verhältnissen.

Die Pressdrucküberwachung ermittelt automatisch Schwellwerte, mit denen der Druck, abhängig von der aktuellen Drehzahl, überwacht wird.

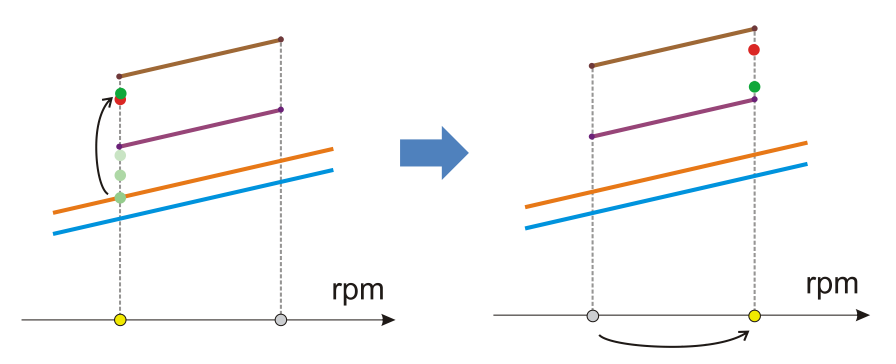

**Bild 5-1:** Erreichen der Verstopfungsschwelle

Wenn bei einer bestimmten Drehzahl der Pressdruck zu hoch wird (Bild 4-1), dann wird die Vakuumregelung abgeschaltet, das Saugrohr angehoben und die Drehzahl der Sandpumpe auf die Spüldrehzahl erhöht.

Dieser Spülvorgang dauert so lange an, bis der Druck wieder unter eine berechnete Untergrenze fällt.

Wenn dies erfolgt ist, wird die Drehzahl zurück auf die Arbeitsdrehzahl eingestellt und die Vakuumregelung aktiviert (Bild 4-2).

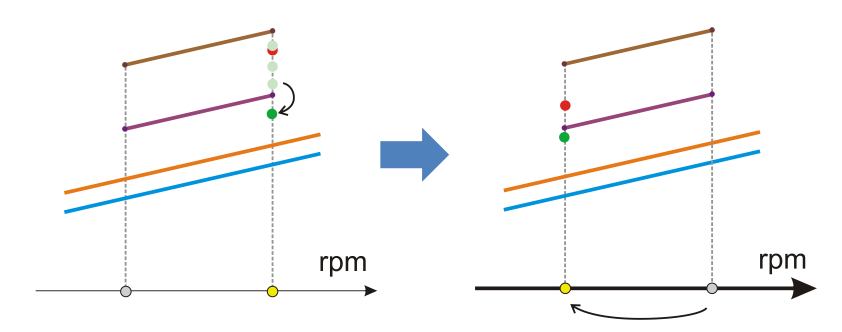

**Bild 5-2:** Erreichen der Hystereseschwelle

Die Pressdrucküberwachung erfolgt in dynamischer Betriebsweise, das heißt, dass die entsprechenden Schwellen und Überwachungswerte mit jeder Veränderung der Sandpumpendrehzahl neu berechnet werden.

Die Berechnungen erfolgen auf der Basis eines Satzes von Systemparametern, der für die jeweilige Anlage und deren Betriebspunkte ermittelt wird.

Die Pressdrucküberwachung ist der Fließgeschwindigkeitsregelung übergeordnet.

Im Pumpendiagramm werden die Druckseite und die Saugseite der Pumpe dargestellt. Für Pressdruck und Vakuum werden die Wasserkennlinien und die Materialkennlinien abgebildet.

Der aktuelle Pressdruck und das aktuelle Vakuum werden in Form von grünen Punkten in den Diagrammen angezeigt.

Die Parameter zur Berechnung der Schwellen und Überwachungswerte können über die Parametereingabe oder über die graphische Eingabe erfolgen.

Für die Pressdrucküberwachung ist die Aufnahme der Wasserkennlinie erforderlich.

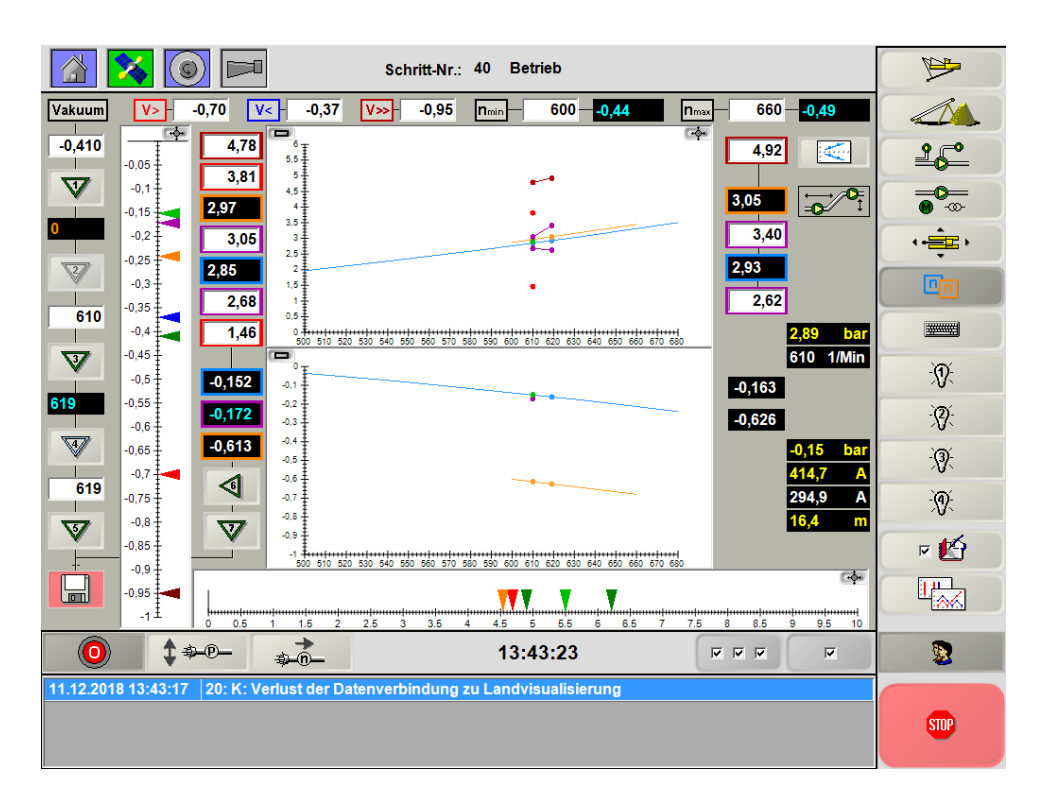

**Bild 5-3:** Kennlinienfelder

## **Pressdrucküberwachung**

### <span id="page-23-0"></span>**5.1 Vorgehen bei der Parametrierung**

### **Schritt 1:** Festgelegen der Drehzahlen

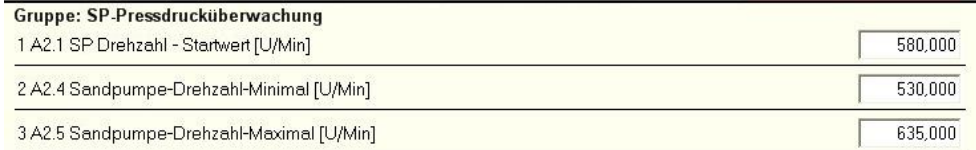

### Der Parameter S60.0 sollte immer deaktiviert sein und wird nur zu Servicezwecken verwendet.

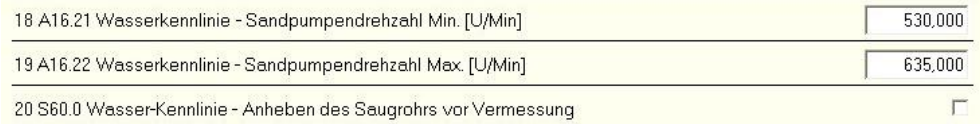

Die Parameter S61.1 und 61.4 können nicht verändert werden und ergeben sich aus A2.4 und A2.5.

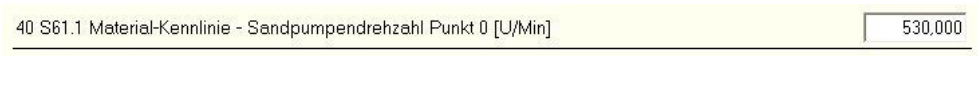

43 S61.4 Material-Kennlinie - Sandpumpendrehzahl Punkt 1 [U/Min]

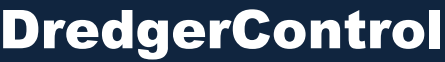

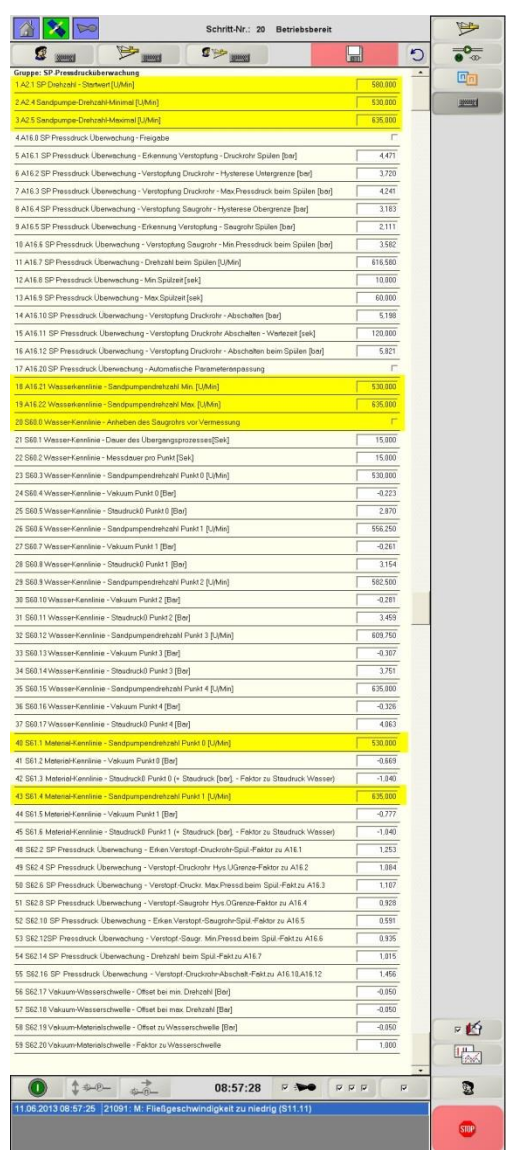

635,000

### **Schritt 2:** Festgelegen der Aufnahmezeiten der Wasserkennlinie

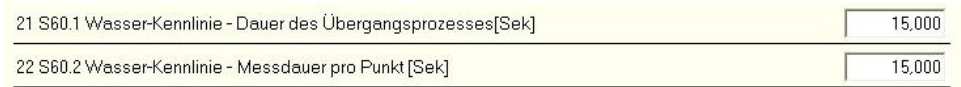

- **S60.1** Wasser-Kennlinie Dauer der Übergangszeit Wartezeit, bis zur Aufnahme der Druckwerte
- **S60.2** Wasser-Kennlinie Messdauer pro Punkt Messdauer, der 5 Punkte

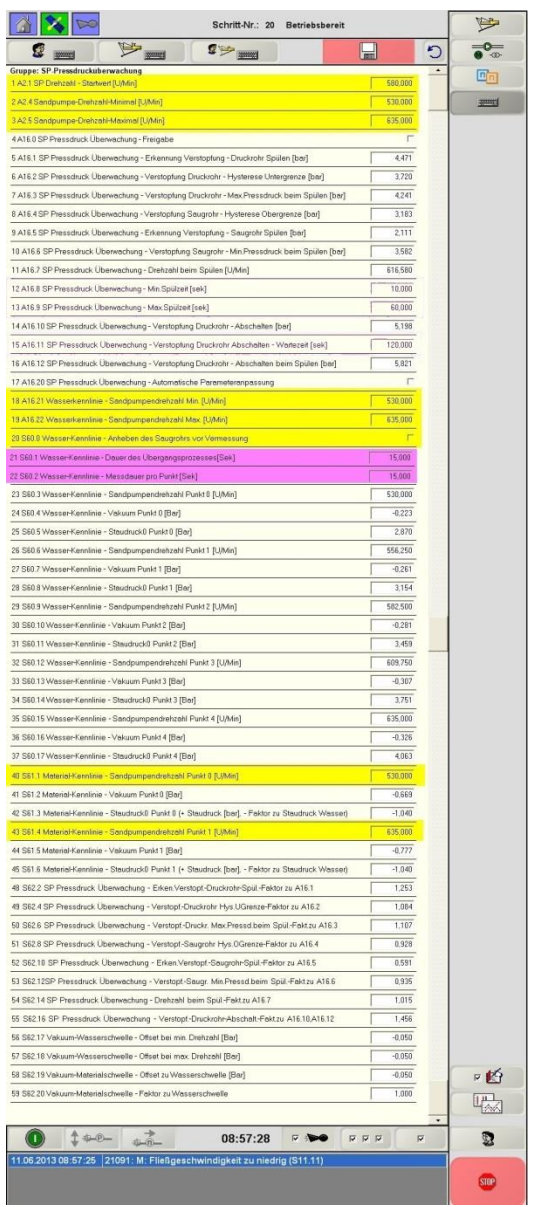

### **Schritt 3-1:** Aufnahme der Wasserkennlinie

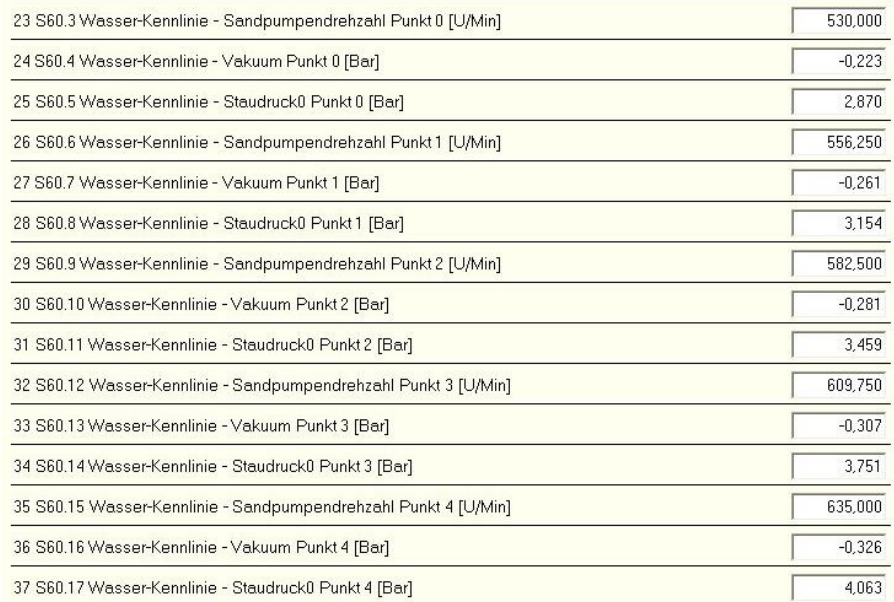

**S60.3 … 60.17** werden automatisch aufgezeichnet

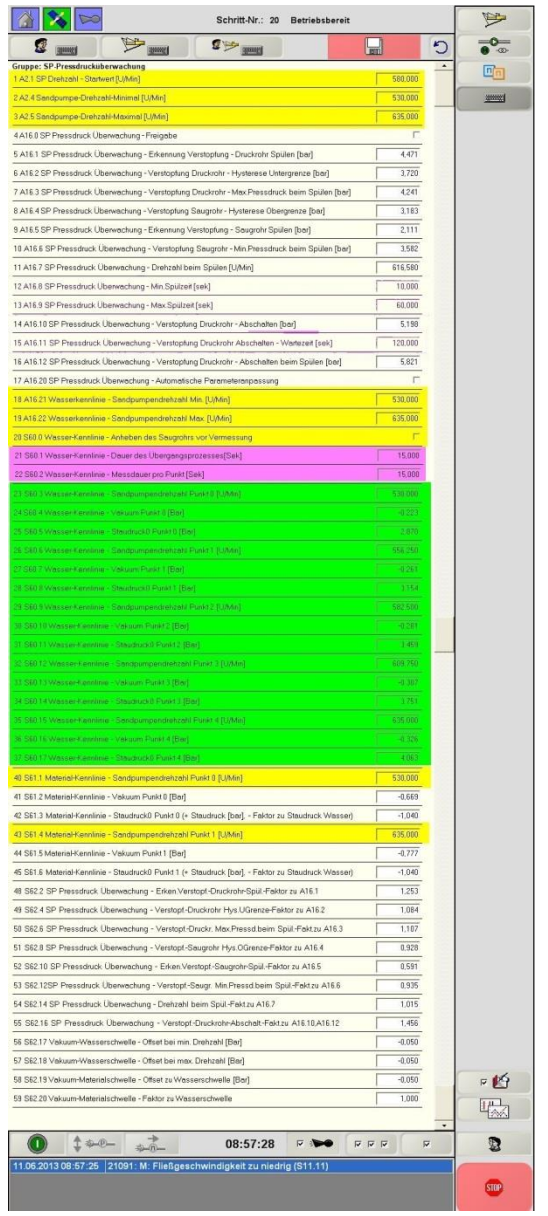

## **Pressdrucküberwachung der Enterpressure der Enterpressure der Enterpressure der Enterpressure der Enterpressure DredgerControl**

### **Schritt 3-2:** Aufnahme der Materialkennlinie

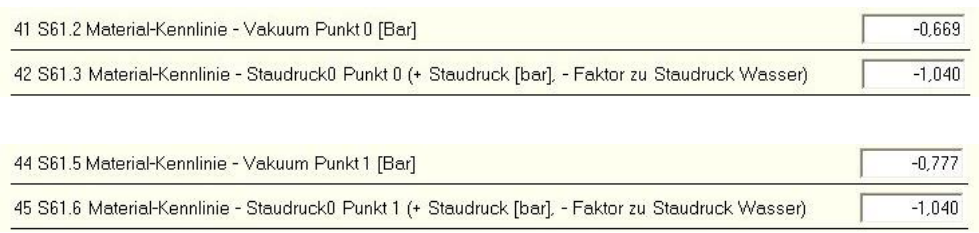

Die Eckpunkte der Materialkennlinie werden über einen Faktor (Standard =  $-1,040$  [4%]) berechnet.

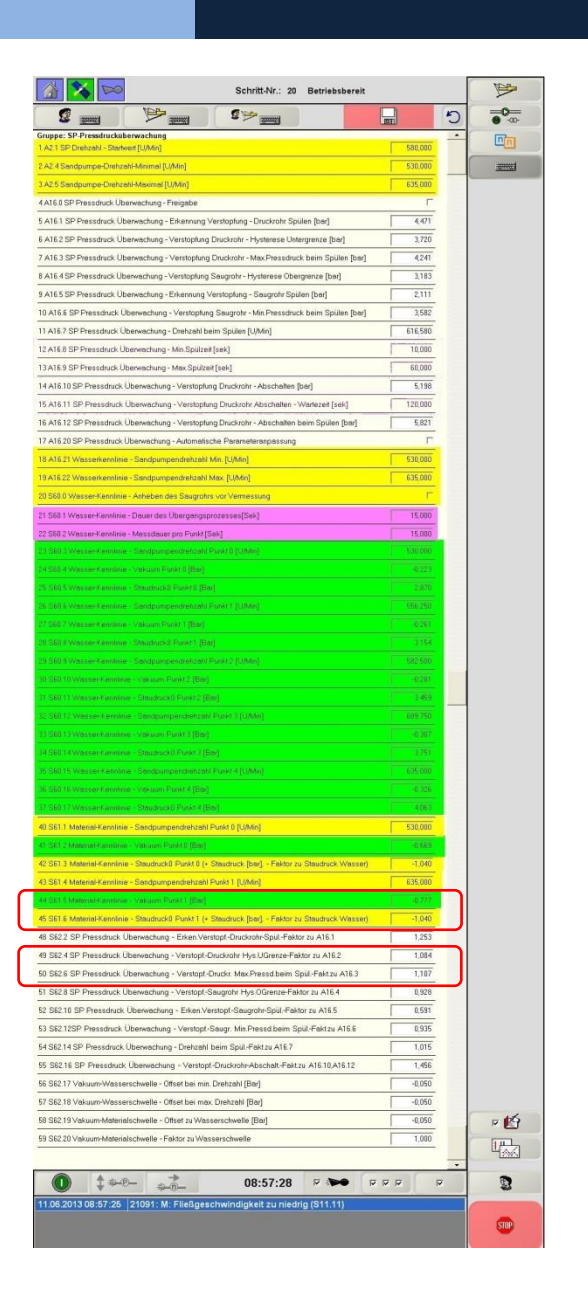

## **Pressdrucküberwachung der Einzeln und der Eine DredgerControl**

### **Schritt 4:** Diagrammeinstellungen und automatische Berechnungen

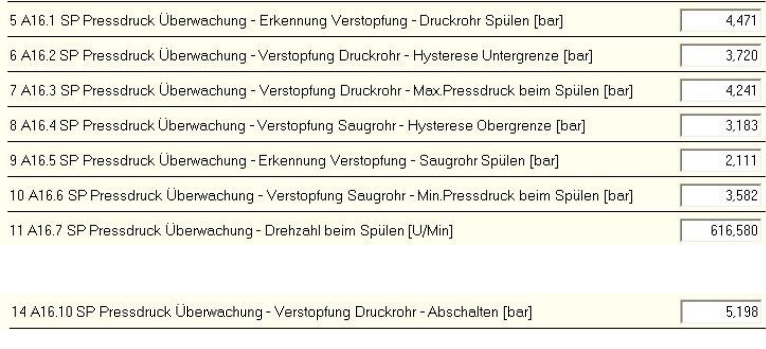

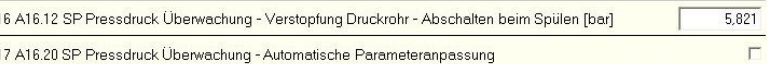

Folgende Parameter werden automatisch berechnet. Sie werden nach der grafischen Einstellung nur mit der Übernahme-Taste-7 übernommen.

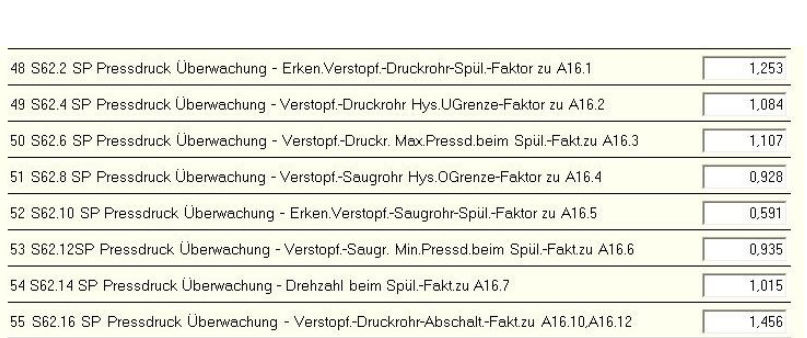

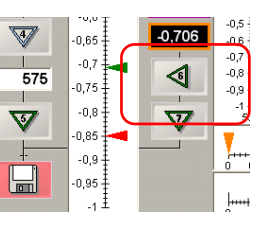

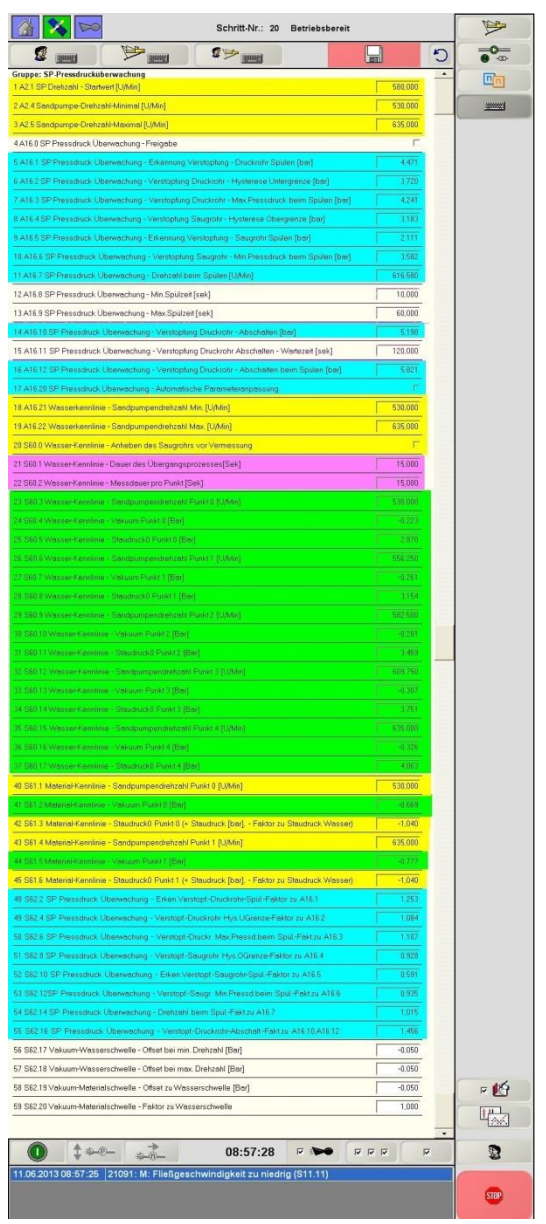

### **Schritt 5:** Vakuum-Wasser und-Materialschwellen einstellen

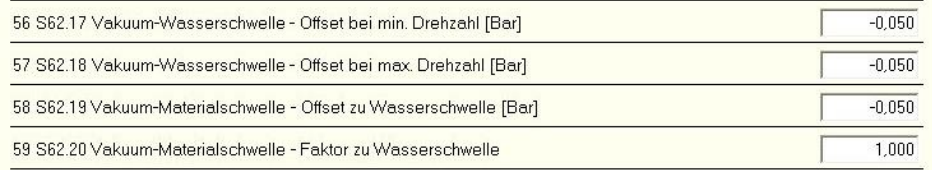

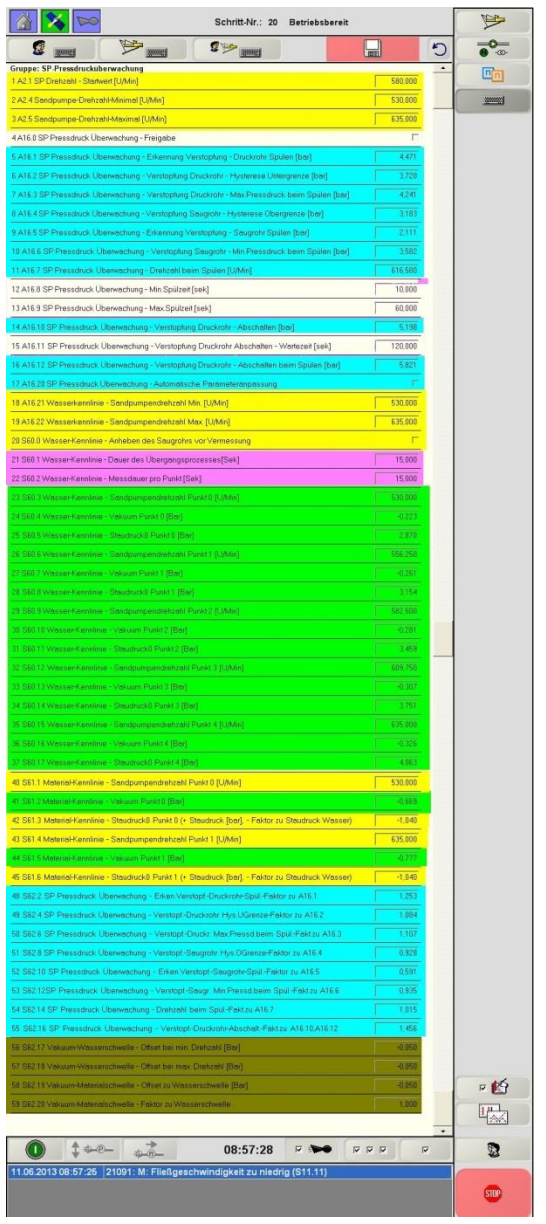

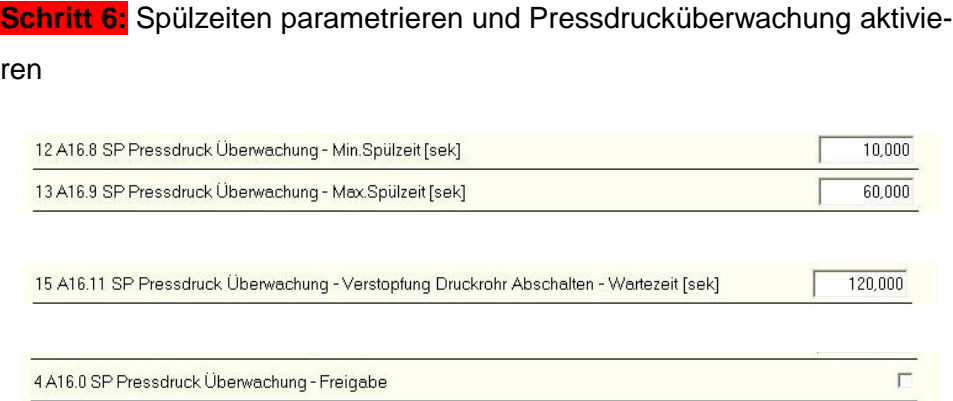

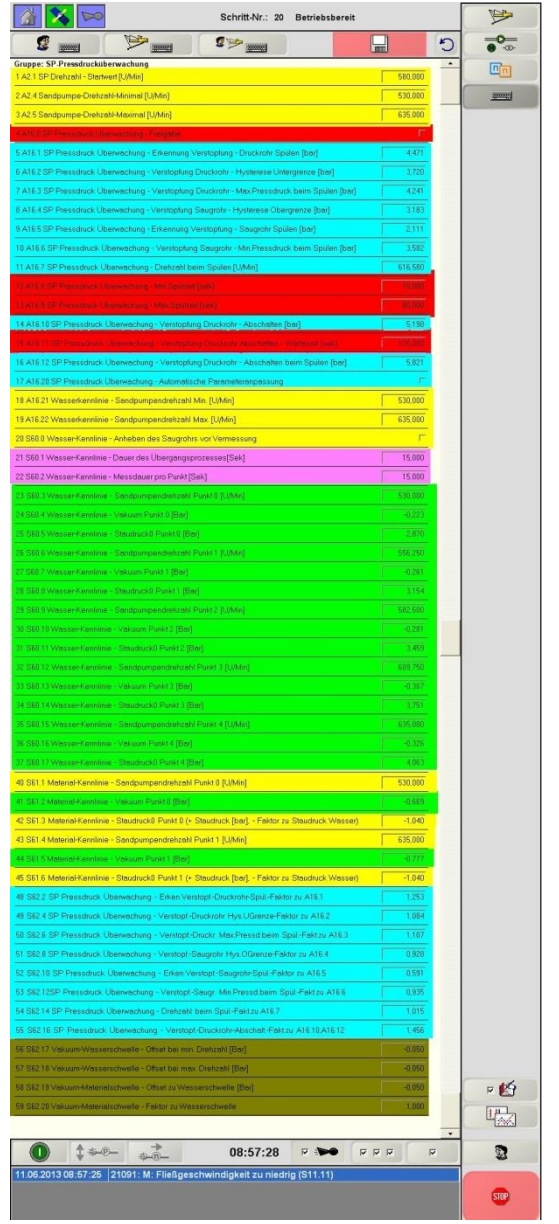